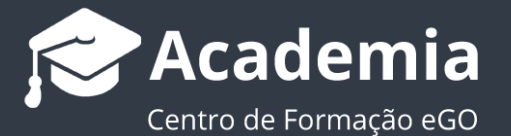

# **Como aplicar permissões aos utilizadores?**

O gestor do eGO tem a possibilidade de autorizar ou restringir os acessos de cada utilizador aos vários campos da aplicação.

As permissões podem ser atribuídas individualmente ou a grupos criados pelo administrador do sistema.

Para aplicar permissões a um utilizador individual, deverá realizar os seguintes passos:

..................................................................................................................................................................

#### ピ Vasco Neves (b) Terminar sessão PESC Nova oportunidade las recentemente Crie Português (Portugal) **は Pesquisa** Meu perfil <sup>1</sup> cliente, Descrição) **PFSC** ancada Mir Configurações ⊞■ Ordenar por  $\sim$  $\bigstar$ Utiliz Utilizadores Tod Associar etiqueta Remover etiqueta Enviar por email Imprimir Equipas Esta Suporte **0% ⊙ △ ⊠ < F ETIO FAQ** I im Atualizações Apartamento T2 APA 125 01 tencial Cliente)  $M - r$ Cascais (Cascais), Cascais e Estoril 'n Política de privacidade Venda 375 000 € T T scais, Lisboa Termos de servico eGO Mail ∕ leves **Academia eGO Real Estate**

# **1.** Aceder à opção **'Utilizadores'**;

**2.** Selecionar um contacto já criado ou criar um novo utilizador;

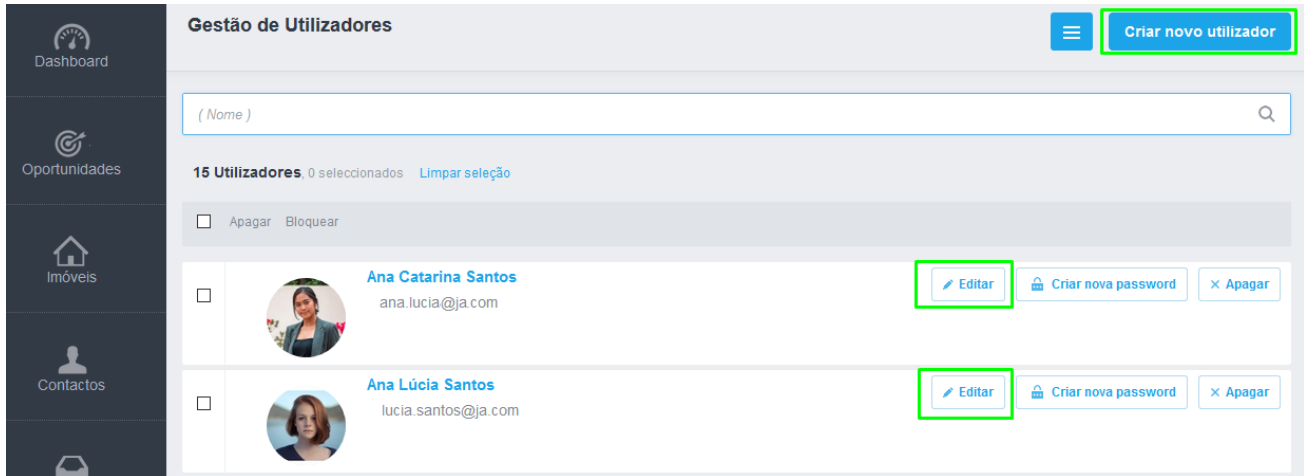

**3.** Na ficha do utilizador, ir até ao menu **'Dados Privados / Permissões'**;

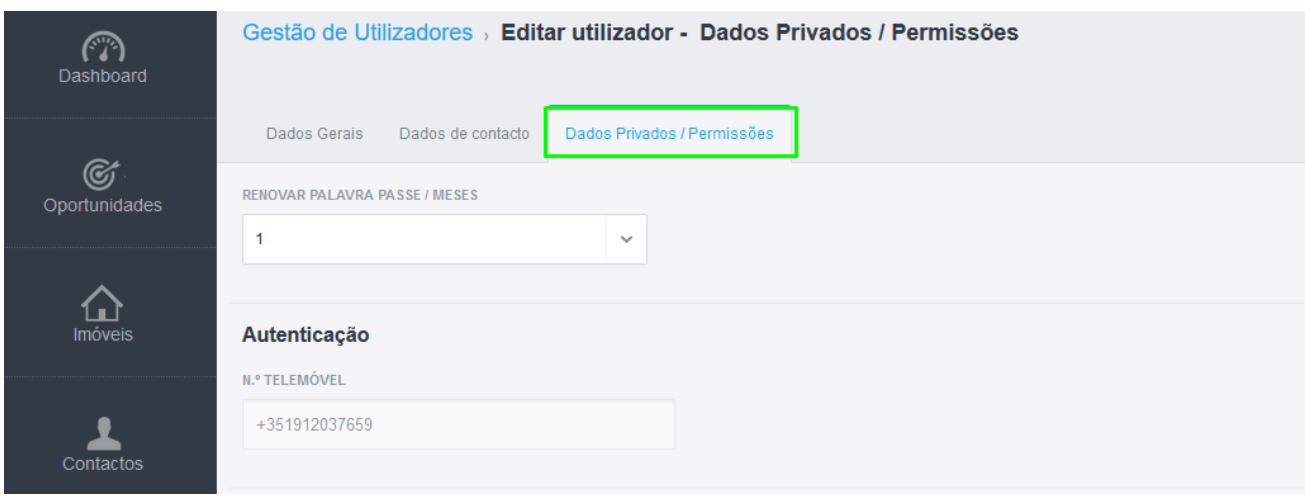

**4.** Fazer *srcoll down* até à secção **'Permissões'**;

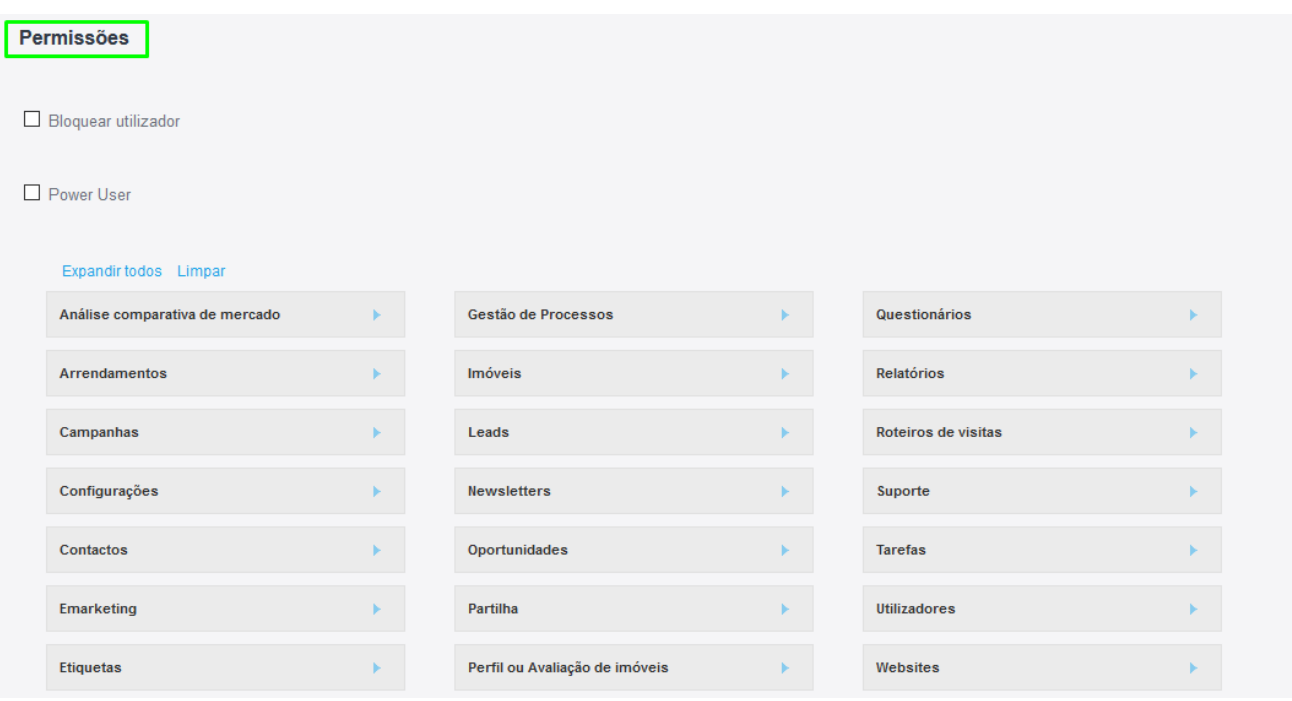

**5.** Escolher as permissões que o utilizador terá nas diversas áreas da aplicação, através da caixa de seleção;

**Nota:** Mesmo que não selecione a opção **'Listar'**, o utilizador pode sempre visualizar os Arrendamentos/Oportunidades/Imóveis/Contactos/Tarefas e Leads que estejam à sua responsabilidade.

#### **Análise comparativa de mercado:**

- **Apagar:** Permite ao utilizador apagar uma ACM já criada
- **Editar:** Permite ao utilizador editar uma ACM já criada
- **Gerir Itens:** Permite criar e/ou eliminar itens dentro de uma ACM
- **Inserir:** Permite ao utilizador criar uma ACM
- **Listar:** Permite ao utilizador ver (listar) ACM já criadas

#### **Arrendamento:**

- **Adicionar Nota:** Permite ao utilizador adicionar notas aos arrendamentos;
- **Apagar:** Permite ao utilizador apagar arrendamentos;
- **Apagar Nota:** Permite ao utilizador apagar notas inseridas em arrendamentos;
- **Editar:** Permite ao utilizador editar arrendamentos;
- **Editar Nota:** Permite ao utilizador editar notas inseridas em arrendamentos;
- **Editar Referência:** Permite ao utilizador editar a referência de um arrendamento;
- **Gerar Código de Partilha:** Permite o utilizador partilhar os imóveis entre agências
- **Inserir:** Permite ao utilizador inserir arrendamentos;
- **Listar:** Permite ao utilizador listar (ver) arrendamentos.
- **Listar Nota:** Permite ao utilizador ver todas as notas inseridas nos Arrendamentos (caso seja desativada apenas verá as suas próprias notas)

#### **Campanhas:**

- **Apagar:** Permite apagar campanhas
- **Comprar créditos:** Permite comprar créditos para criar campanhas
- **Editar:** Permite editar campanhas
- **Listar:** Permite ver campanhas criadas

#### **Configurações:**

- **Editar:** Permite ao utilizador editar as configurações globais do software;
- **Gerir Comissões:** Permite ao utilizador criar, alterar ou apagar comissões
- **Gerir Comunicação Interna:** Permite ao utilizador criar, alterar ou apagar comunicação interna
- **Gerir Origem/ Sub Origem:** Permite ao utilizador gerir a origem ou sub origem das oportunidades;
- **Gerir Pagamentos:** Permite ao utilizador fazer a gestão de pagamentos;
- **Gerir Tipos de Tarefas:** Permite ao utilizador gerir de tipos de tarefas;
- **Listar:** Permite ao utilizador visualizar listagens de imóveis/contactos;
- **Perfil:** Permite ao utilizador fazer a gestão de perfis de utilizadores;
- **Ver Barómetro:** Permite ao utilizador ver o barómetro do Casa Sapo;
- **Ver métricas de outros utilizadores no dashboard (Gestor de Equipa):** Permite ao utilizador (Gestor de equipa) ver as métricas dos outros elementos da equipa;
- **Ver métricas de Receitas Confidenciais:** Permite ao utilizador ver as métricas de vendas confidenciais;
- **Ver métricas no Dashboard:** Permite ao utilizador ver métricas do dashboard.

# **Contactos:**

- **Adicionar Nota:** Permite ao utilizador adicionar notas às fichas de contacto;
- **Apagar Nota:** Permite ao utilizador apagar notas das fichas de contacto;
- **Editar:** Permite ao utilizador editar as fichas de contacto;
- **Editar Nota:** Permite ao utilizador editar as notas das fichas de contacto;
- **Exportação para portais:** Permite ao utilizador definir contactos para exportação;
- **Fundir ou Apagar:** Permite ao utilizador apagar contactos ou fundir dois contactos duplicados;
- **Gerar código de partilha:** Permite o utilizador gerar códigos de partilha de contactos.
- **Importar contactos do Google:** Permite ao utilizar fazer a importação dos contactos associados à sua conta Google;
- **Inserir:** Permite ao utilizador inserir novos contactos;
- **Inserir duplicados:** Permite ao utilizador inserir um novo contacto mesmo que o campo 'Telefone' e 'Email' já exista noutro contacto;
- **Listar:** Permite ao utilizador visualizar a listagem de contactos;
- **Listar Nota:** Permite ao utilizador ver todas as notas inseridas nos contactos. Caso seja desativada, apenas verá as suas próprias notas.
- **Sincronizar:** Permite ao utilizador sincronizar contactos com o seu Gmail.
- **Editar conta corrente:** Permite ao utilizador editar a conta corrente do contacto
- **Listar conta corrente:** Permite ao utilizador ver (listar) a conta corrente do contacto

**Angariador** (sub categoria contactos)

- **Adicionar Nota:** Permite ao utilizador adicionar notas às fichas dos Angariadores;
- **Apagar Nota:** Permite ao utilizador apagar notas das fichas dos Angariadores;
- **Editar:** Permite ao utilizador editar as fichas dos Angariadores;
- **Editar Nota:** Permite ao utilizador editar as notas das fichas dos Angariadores;
- **Exportação para portais:** Permite ao utilizador definir contactos do tipo Angariador para exportação;
- **Fundir ou Apagar:** Permite ao utilizador apagar contactos de Angariadores ou fundir dois contactos duplicados;
- **Inserir:** Permite ao utilizador inserir novos contactos de Angariadores;
- **Listar:** Permite ao utilizador visualizar a listagem de contactos de Angariadores.
- **Listar Nota:** Permite ao utilizador visualizar a listagem de notas nos contactos de Angariadores.

**Cliente** (sub categoria contactos)

- **Adicionar Nota:** Permite ao utilizador adicionar notas às fichas dos Clientes;
- **Apagar Nota:** Permite ao utilizador apagar notas das fichas dos Clientes;
- **Editar:** Permite ao utilizador editar as fichas dos Clientes;
- **Editar Nota:** Permite ao utilizador editar as notas das fichas dos Clientes;
- **Exportação para portais:** Permite ao utilizador definir contactos do tipo Cliente para exportação;
- **Fundir ou Apagar:** Permite ao utilizador apagar contactos de Clientes ou fundir dois contactos duplicados;
- **Inserir:** Permite ao utilizador inserir novos contactos de Clientes;
- **Listar:** Permite ao utilizador visualizar a listagem de contactos de Clientes.
- **Listar Nota:** Permite ao utilizador visualizar a listagem de notas nos contactos de Clientes.

**Informador** (sub categoria contactos)

- **Adicionar Nota:** Permite ao utilizador adicionar notas às fichas dos Informadores;
- **Apagar Nota:** Permite ao utilizador apagar notas das fichas dos Informadores;
- **Editar:** Permite ao utilizador editar as fichas dos Informadores;
- **Editar Nota:** Permite ao utilizador editar as notas das fichas dos Informadores;
- **Exportação para portais:** Permite ao utilizador definir contactos do tipo Informador para exportação;
- **Fundir ou Apagar:** Permite ao utilizador apagar contactos de Informadores ou fundir dois contactos duplicados;
- **Inserir:** Permite ao utilizador inserir novos contactos de Informadores;
- **Listar:** Permite ao utilizador visualizar a listagem de contactos de Informadores.
- **Listar Nota:** Permite ao utilizador visualizar a listagem de notas nos contactos de Informadores.

**Potencial Cliente** (sub categoria contactos)

**Adicionar Nota:** Permite ao utilizador adicionar notas às fichas dos Potenciais Clientes;

**Apagar Nota:** Permite ao utilizador apagar notas das fichas dos Potenciais

Clientes;

**Editar:** Permite ao utilizador editar as fichas dos Potenciais Clientes; **Editar Nota:** Permite ao utilizador editar as notas das fichas dos Potenciais Clientes;

• **Exportação para portais:** Permite ao utilizador definir contactos do tipo Potencial Cliente para exportação; **Fundir ou Apagar:** Permite ao utilizador apagar contactos de Potenciais Clientes ou fundir dois contactos duplicados;

**Inserir:** Permite ao utilizador inserir novos contactos de Potenciais Clientes;

- **Listar:** Permite ao utilizador visualizar a listagem de contactos de Potenciais Clientes.
- **Listar Nota:** Permite ao utilizador visualizar a listagem de notas nos contactos de Potencial Cliente.

**Proprietário** (sub categoria contactos)

- **Adicionar Nota:** Permite ao utilizador adicionar notas às fichas dos Proprietários;
- **Apagar Nota:** Permite ao utilizador apagar notas das fichas dos Proprietários;
- **Editar:** Permite ao utilizador editar as fichas dos Proprietários;
- **Editar Nota:** Permite ao utilizador editar as notas das fichas dos Proprietários;
- **Exportação para portais:** Permite ao utilizador definir contactos do tipo Proprietário para exportação;
- **Fundir ou Apagar:** Permite ao utilizador apagar contactos de Proprietários ou fundir dois contactos duplicados;
- **Inserir:** Permite ao utilizador inserir novos contactos de Proprietários;
- **Listar:** Permite ao utilizador visualizar a listagem de contactos de Proprietários.
- **Listar Nota:** Permite ao utilizador visualizar a listagem de notas nos contactos de Proprietários.

**Vendedor** (sub categoria contactos)

- **Adicionar Nota:** Permite ao utilizador adicionar notas às fichas dos Vendedores;
- **Apagar Nota:** Permite ao utilizador apagar notas das fichas dos Vendedores;
- **Editar:** Permite ao utilizador editar as fichas dos Vendedores;
- **Editar Nota:** Permite ao utilizador editar as notas das fichas dos Vendedores;
- **Exportação para portais:** Permite ao utilizador definir contactos do tipo Vendedor para exportação;
- **Fundir ou Apagar:** Permite ao utilizador apagar contactos de Vendedores ou fundir dois contactos duplicados;
- **Inserir:** Permite ao utilizador inserir novos contactos de Vendedores;
- **Listar:** Permite ao utilizador visualizar a listagem de contactos de Vendedores.
- **Listar Nota:** Permite ao utilizador visualizar a listagem de notas nos contactos de Vendedor.

# **Emarketing:**

- **Apagar:** Permite ao utilizador apagar as campanhas de email criadas.
- **Editar:** Permite o utilizador fazer as alterações nas campanhas criadas.
- **Listar:** Permite ao utilizador visualizar as campanhas criadas.

# **Etiquetas:**

- **Adicionar etiquetas a arrendamentos:** Permite ao utilizador adicionar etiquetas a arrendamentos;
- **Adicionar etiquetas a contactos:** Permite ao utilizador adicionar etiquetas a contactos;
- **Adicionar etiquetas a gestão de processos:** Permite ao utilizador adicionar etiquetas a processos;
- **Adicionar etiquetas a imóveis:** Permite ao utilizador adicionar etiquetas a imóveis;
- **Adicionar etiquetas a oportunidades:** Permite ao utilizador adicionar etiquetas a oportunidades;
- **Adicionar etiquetas a tickets:** Permite ao utilizador adicionar etiquetas a tickets;
- **Gerir:** Permite ao utilizador criar/editar/apagar etiquetas;
- **Listar:** Permite ao utilizador visualizar imóveis/contactos relativos à etiqueta selecionada.

#### **Gestão de Processos:**

- **Adicionar nota:** Permite ao utilizador adicionar notas em processos
- **Apagar nota:** Permite ao utilizador apagar notas em processos
- **Editar:** Permite ao utilizador fazer alterações nos processos
- **Editar etapas:** Permite ao utilizador editar as etapas dos processos
- **Editar nota:** Permite ao utilizador editar notas em processos
- **Editar referência:** Permite ao utilizador editar a referência dos processos
- **Fundir ou apagar:** Permite ao utilizador fundir ou apagar processos
- **Gerir acessos externos:** Permite ao utilizador criar acessos para o chat externo.
- **Inserir:** Permite ao utilizador criar novos processos
- **Listar:** Permite ao utilizador ver (listar) processos
- **Listar nota:** Permite ao utilizador ver (listar) notas nos processos
- **Passar processo a 'concluído/resolvido':** Permite ao utilizador concluir processos

**Imóvel:**

- **Acesso prospeção imóveis:** Permite ao utilizador ter acesso ao separador eGO Prospeção;
- **Acesso prospeção imóveis:** Permite ao utilizador ter acesso à funcionalidade de prospeção de imóveis;
- **Adicionar Nota:** Permite ao utilizador adicionar notas aos imóveis;
- **Apagar:** Permite ao utilizador apagar imóveis;
- **Apagar Nota:** Permite ao utilizador apagar as notas da ficha do imóvel;
- **Descarregar multimédia:** Permite ao utilizar descarregar a multimédia associado aos imóveis;
- **Destacar no CASASAPO:** Permite ao utilizador destacar imóveis no Portal CASA**SAPO**;
- **Edição rápida:** Permite ao utilizador fazer edições rápidas;
- **Editar:** Permite ao utilizador editar os diversos campos de um imóvel;
- **Editar Comissões:** Permite ao utilizador editar comissões referentes a cada imóvel;
- **Editar conta corrente:** Permite ao utilizador editar a conta corrente de um imóvel;
- **Editar dados privados:** Permite ao utilizador editar os campos da secção '**Dados Privados**' de um imóvel;
- **Editar Disponibilidade:** Permite ao utilizador editar a disponibilidade de um imóvel (Arrendado/Disponível/Em Prospeção/etc.);
- **Editar Nota:** Permite ao utilizador editar as notas de um imóvel;
- **Editar pelos associados:** Permite ao utilizador editar os imóveis quando o tipo do utilizador é angariador ou vendedor;
- **Editar referência:** Editar as referências dos imóveis;
- **Estatísticas:** Permite ao utilizador visualizar as estatísticas dos imóveis;
- **Exportar detalhes do imóvel:** Permite exportar a ficha do imóvel para PDF (na edição do imóvel, secção 'detalhes');
- **Gerar código de partilha:** Permite ao utilizador gerar códigos de partilha para criação de imóveis;
- **Gerir Chaves:** Permite ao utilizador gerir as chaves relacionadas com um imóvel;
- **Gerir Reservas:** Permite ao utilizador gerir reservas dos imóveis;
- **Gestão ativa casa sapo:** Permite ao utilizador fazer a gestão da carteira de imóveis em divulgação no Portal Casa Sapo;
- **Inserir:** Permite ao utilizador inserir imóveis;
- **Listar:** Permite ao utilizador visualizar a listagem de imóveis;
- **Listar conta corrente:** Permite ao utilizador visualizar a conta corrente de um imóvel;
- **Publicação para Site/Portais:** Permite ao utilizador exportar imóveis para o Site e Portais.
- **Ver Chaves:** Permite ao utilizador ver registo de chaves dentro do imóvel;
- **Ver destaque no CASASAPO:** Permite ao utilizador ver destaques no **CASASAPO**

# **Leads:**

- **Apagar:** Permite ao utilizador apagar Leads;
- **Editar:** Permite ao utilizador editar Leads;
- **Listar:** Permite ao utilizador visualizar a listagem de Leads.

# **Newsletters:**

- **Apagar:** Permite ao utilizador apagar Newsletters;
- **Editar:** Permite ao utilizador editar Newsletters;
- **Listar:** Permite ao utilizador visualizar a listagem de Newsletters.

#### **Oportunidade:**

- **Adicionar Nota:** Permite ao utilizador adicionar notas às oportunidades;
- **Apagar Nota:** Permite ao utilizador apagar notas das oportunidades;
- **Editar:** Permite ao utilizador editar as oportunidades;
- **Editar CPCV:** Permite ao utilizador editar a gestão do Contrato de Promessa de Compra e Venda;
- **Editar Escrituras:** Permite ao utilizador editar a gestão de escrituras;
- **Editar Etapas:** Permite ao utilizador editar as etapas necessárias para concretizar uma oportunidade;
- **Editar Financiamento:** Permite ao utilizador editar a gestão do financiamento;
- **Editar Nota:** Permite ao utilizador editar as notas associadas às oportunidades;
- **Editar Origem/Sub Origem:** Permite ao utilizador editar a origem e sub origem da oportunidade
- **Editar Referência:** Permite ao utilizador editar a referência das oportunidades;
- **Fundir ou Apagar:** Permite ao utilizador apagar oportunidades ou fundir duas oportunidades duplicadas;
- **Gerar código de partilha:** Permite ao utilizador gerar código de partilha para criação de oportunidade.
- **Gerir acessos externos:** Permite ao utilizador gerir a atribuição de acesos externos à oportunidade;
- **Inserir:** Permite ao utilizador inserir oportunidades;
- **Listar:** Permite ao utilizador visualizar a listagem de oportunidades;
- **Listar Nota:** Permite ao utilizador visualizar notas em oportunidades
- **Passar Estado a Ganha:** Permite ao utilizador definir o estado das oportunidades para '**Ganhas**';
- **Passar Estado a Perdida:** Permite ao utilizador definir o estado das oportunidades para '**Perdidas**'.

#### **Partilha:**

• **Gerir:** Permite ao utilizador partilhar imóveis entre agências;

# **Perfil ou avaliação de imóveis:**

- **Apagar:** Permite ao utilizador apagar Ratings e Avaliações de Imóveis;
- **Aprovar:** Permite ao utilizador aprovar Ratings e Avaliações de Imóveis;
- **Editar:** Permite ao utilizador editar Ratings e Avaliações de Imóveis;
- **Gerir Rating de Imóvel:** Permite ao utilizador atribuir uma classificação interna ao imóvel (venda provável, venda difícil, etc.);
- **Listar:** Permite ao utilizador visualizar Ratings e Avaliações de Imóveis.

# **Portfolio:**

- **Apagar:** Permite ao utilizador apagar Portfolios;
- **Editar:** Permite ao utilizador editar Portfolios;
- **Inserir:** Permite ao utilizador inserir Portfolios;
- **Listar:** Permite ao utilizador visualizar Portfolios.

# **Questionários:**

- **Apagar:** Permite ao utilizador apagar questionários;
- **Apagar Resposta:** Permite ao utilizador apagar as respostas dos questionários;
- **Editar:** Permite ao utilizador editar questionários;
- **Enviar:** Permite ao utilizador enviar questionários;
- **Listar:** Permite ao utilizador visualizar questionários;
- **Ver todas as respostas:** Permite ao utilizador visualizar todas as respostas num questionário.

# **Relatórios:**

- **Acesso a relatórios de agência:** Permite ao utilizador criar/ver relatórios relativos à agência;
- **Acesso a relatórios de arrendamentos:** Permite ao utilizador criar/ver relatórios relativos aos arrendamentos;
- **Acesso a relatórios de contactos:** Permite ao utilizador criar/ver relatórios relativos aos contactos;
- **Acesso a relatórios de gestão de processos:** Permite ao utilizador criar/ver relatórios da gestão de processos;
- **Acesso a relatórios de imóveis:** Permite ao utilizador criar/ver relatórios relativos aos imóveis;
- **Acesso a relatórios de newsletters:** Permite ao utilizador criar/ver relatórios relativos às newsletters;
- **Acesso a relatórios de oportunidades:** Permite ao utilizador criar/ver relatórios relativos às oportunidades;
- **Acesso a relatórios de tarefas:** Permite ao utilizador criar/ver relatórios relativos às tarefas;
- **Acesso a relatórios de validação:** Permite ao utilizador criar/ver relatórios relativos a pontos de validaçao;
- **Editar:** Permite ao utilizador editar relatórios existentes.

# **Roteiro de visitas:**

- **Adicionar Roteiros e Visitas:** Permite adicionar Roteiros e Visitas às oportunidades
- **Apagar:** Permite apagar roteiros de visitas
- **Editar:** Permite editar roteiros de visitas
- **Gerir negócio e pontos das fichas de visita:** Permite ao utilizador fazer a gestão do negócio e dos pontos das fichas de visita dos imóveis;
- **Listar Roteiros e Visitas:** Permite ao utilizador visualizar a listagem de roteiros e visitas associados a uma oportunidade;

**Suporte:** Página onde é possível comunicar com a assistência técnica por chat ou formulário.

- **Apagar:** Permite ao utilizador apagar pedidos feitos à assistência técnica;
- **Editar:** Permite ao utilizador editar pedidos feitos à assistência técnica;
- **Listar:** Permite ao utilizador visualizar a listagem de pedidos à assistência técnica.

# **Tarefas:**

- **Atualizar com o calendário do google:** permite ao utilizador sincronizar as tarefas do calendário do Google para o eGO;
- **Adicionar Nota:** Permite ao utilizador adicionar notas às tarefas;
- **Apagar:** Permite ao utilizador apagar as tarefas existentes;
- **Apagar Nota:** Permite ao utilizador apagar notas das tarefas;
- **Editar:** Permite ao utilizador editar as tarefas;
- **Editar Nota:** Permite ao utilizador editar as notas associadas às tarefas;
- **Inserir:** Permite ao utilizador inserir novas tarefas;
- **Listar:** Permite ao utilizador visualizar a listagem de tarefas.
- **Listar Nota:** Permite ao utilizador visualizar notas em tarefas

# **Utilizadores:**

- **Acesso ao livro de registo:** Permite ao utilizar ter acesso ao livro de registo;
- **Acesso aos últimos emails:** Permite ao utilizador ter acesso ao separador de últimos emails;
- **Acesso às últimas notas:** Permite ao utilizador ter acesso às últimas notas;
- **Apagar:** Permite ao utilizador apagar outros utilizadores;
- **Configurar quem pode ver e editar as permissões dos registos:** Permite ao utilizador configurar quais os utilizadores que terão permissão para ver e editar a secção '**Permissões**';
- **Editar:** Permite ao utilizador editar outros utilizadores;
- **Enviar por e-mail:** Permite o envio, por e-mail, de vários registos em simultâneo;
- **Imprimir:** Permite a impressão de vários registos em simultâneo;
- **Inserir:** Permite ao utilizador inserir novos utilizadores;
- **Listar:** Permite ao utilizador visualizar a listagem de utilizadores;
- **Seguir/marcar:** Permite ao utilizador seguir oportunidades, imóveis, contactos, tarefas, leads.

# **Ficheiros** (sub categoria Utilizadores)**:**

- o **Apagar ficheiros relacionados:** Permite ao utilizador apagar ficheiros;
- o **Gerir categorias:** permite ao utilizador gerir as categorias de ficheiros
- o **Inserir/editar ficheiros Relacionados:** Permite ao utilizador fazer a gestão dos ficheiros relacionados com as oportunidades, imóveis, contactos, tarefas;
- o **Ver Arquivo de Ficheiro:** Permite ao utilizador visualizar os ficheiros relacionados;
- o **Ver Ficheiros em Arrendamentos:** Permite ao utilizador visualizar os ficheiros correspondentes aos arrendamentos;
- o **Ver Ficheiros em Contactos:** Permite ao utilizador visualizar os ficheiros correspondentes aos contactos;
- o **Ver Ficheiros em Gestão de Processos:** Permite ao utilizador visualizar ficheiros dentro da Gestão de Processos
- o **Ver Ficheiros em Imóveis:** Permite ao utilizador visualizar os ficheiros correspondentes aos imóveis;
- o **Ver Ficheiros em Oportunidades:** Permite ao utilizador visualizar os ficheiros correspondentes às oportunidades;

# **Mensagens** (sub categoria Utilizadores)**:**

- o **Criar mensagens:** Permite ao utilizador criar mensagens;
- o **Gerir mensagens:** Permite ao utilizador ter acesso a todas as trocas de mensagens com aquele contacto de utilizador.

# **Propostas** (sub categoria Utilizadores)**:**

- o **Aceitar ou Rejeitar:** Permite ao utilizador Aceitar ou Rejeitar propostas propostas/contrapropostas das oportunidades;
- o **Apagar:** Permite ao utilizador apagar propostas das oportunidades;
- o **Editar:** Permite ao utilizador editar propostas das oportunidades;
- o **Gerir Etapas:** Permite gerir as etapas de uma proposta
- o **Inserir:** Permite ao utilizador inserir propostas
- o **Listar:** Permite ao utilizador visualizar a listagem de propostas/contrapropostas das oportunidades.

# **Website:**

• **Gerir:** Permite ao utilizador fazer a gestão do Website.

### **5.** Por fim, clicar em '**Guardar'**;

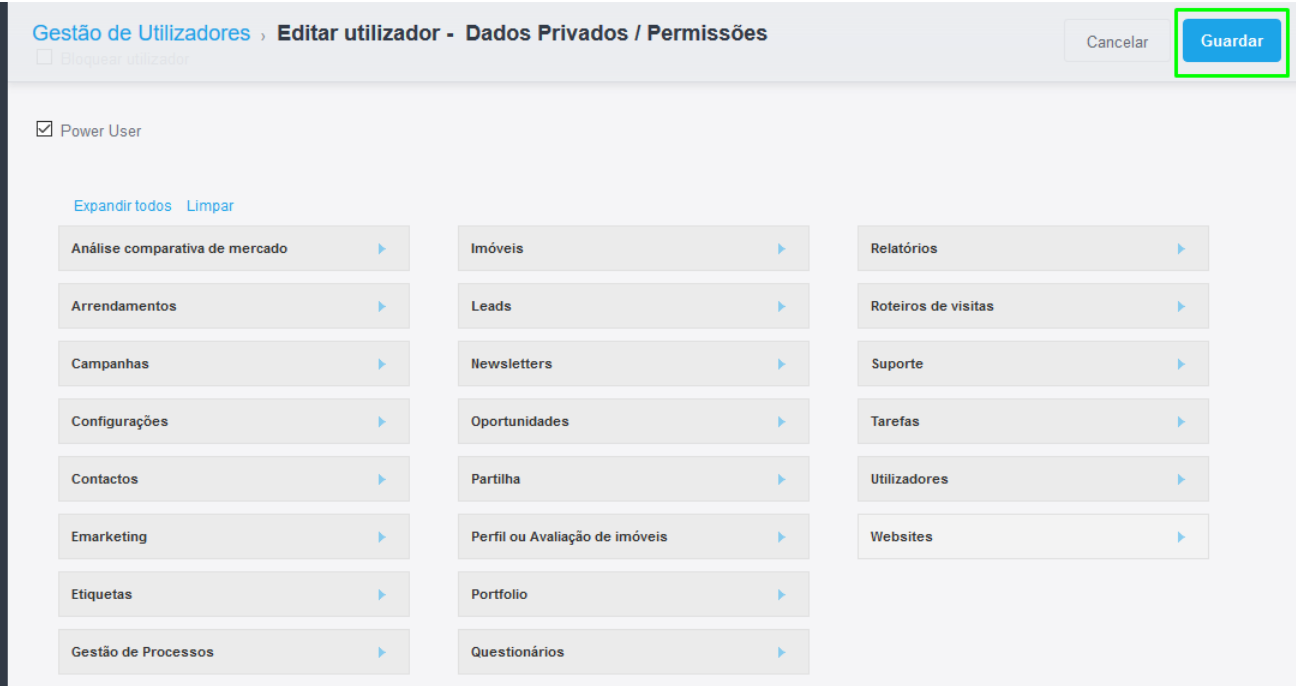

**Saiba mais em:** [http://academia.egorealestate.com](http://academia.egorealestate.com/) 

..................................................................................................................................................................

**Questões:** [support@egorealestate.com](file://///storage/publico/Angelica%20Rivas/PDF/teste2/site/Academia-Passo%201/support@egorealestate.com)